# **19.3.4 Editors - Driver Editor - Sidebar - View Tab**

## **Table of content**

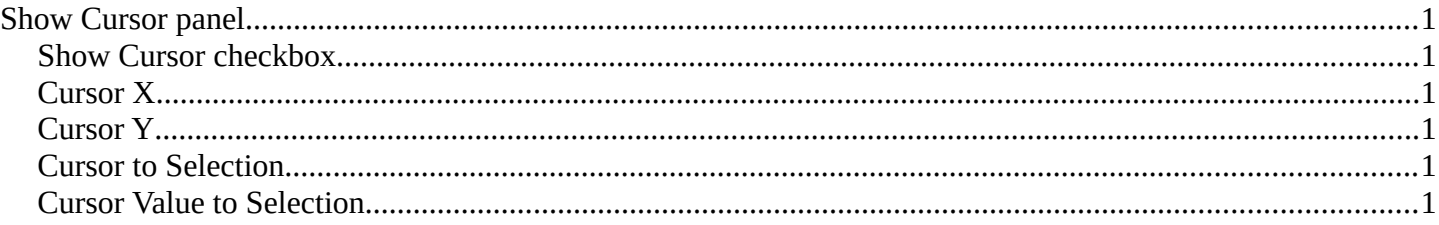

# <span id="page-0-1"></span>**Show Cursor panel**

The green playhead at the top is the time cursor. The horizontal green line is called the cursor. Or ground line cursor. Together they are the 2d cursor.

#### <span id="page-0-2"></span>**Show Cursor checkbox**

Hides the green ground line cursor.

#### <span id="page-0-3"></span>**Cursor X**

The frame position of the playhead cursor.

# <span id="page-0-4"></span>**Cursor Y**

The Y position of the ground line cursor.

#### <span id="page-0-5"></span>**Cursor to Selection**

Sets both cursors to the center of the selection. This button also works when the ground line cursor is deactivated. In this case just the playhead cursor gets set to the center of the selection.

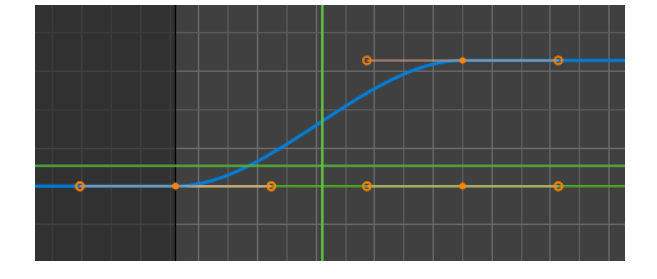

### <span id="page-0-0"></span>**Cursor Value to Selection**

Place the cursor value on the average value of selected keyframes.

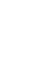

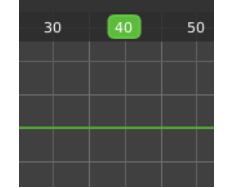

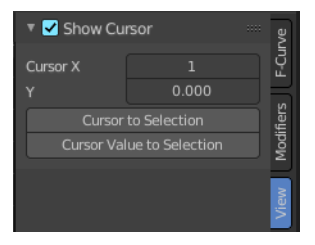